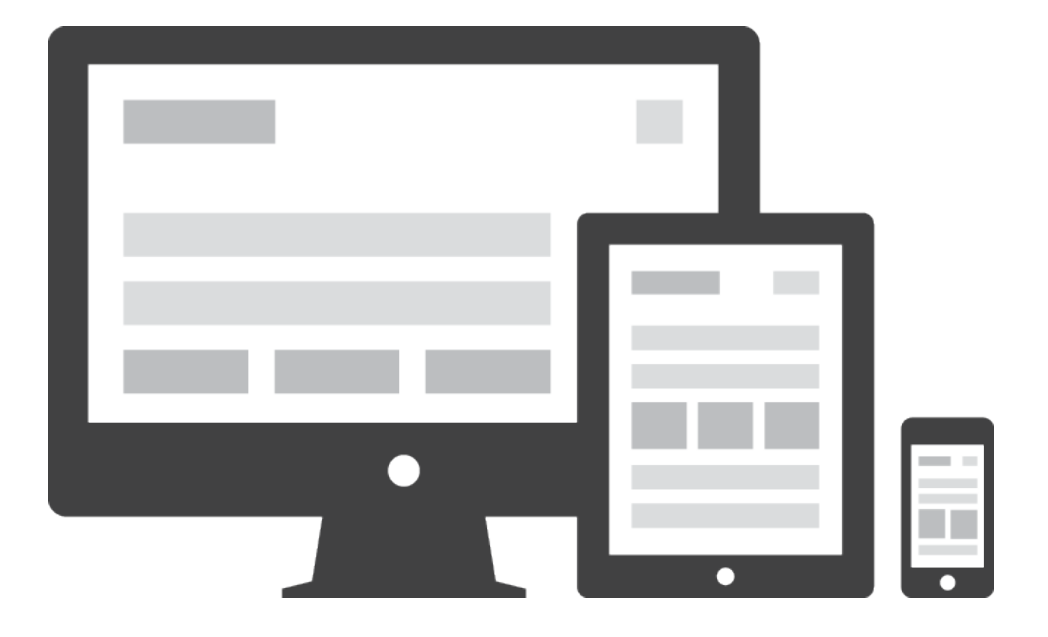

### **Web Design:** Responsivo e Adaptativo

Lara Popov Zambiasi Bazzi Oberderfer

• Layouts tableless são layouts ou páginas web construídas e estruturadas sem o uso das antigas tabelas (<table></table>), substituindo-as pela tag <div> para montar os "blocos" do layout. 2

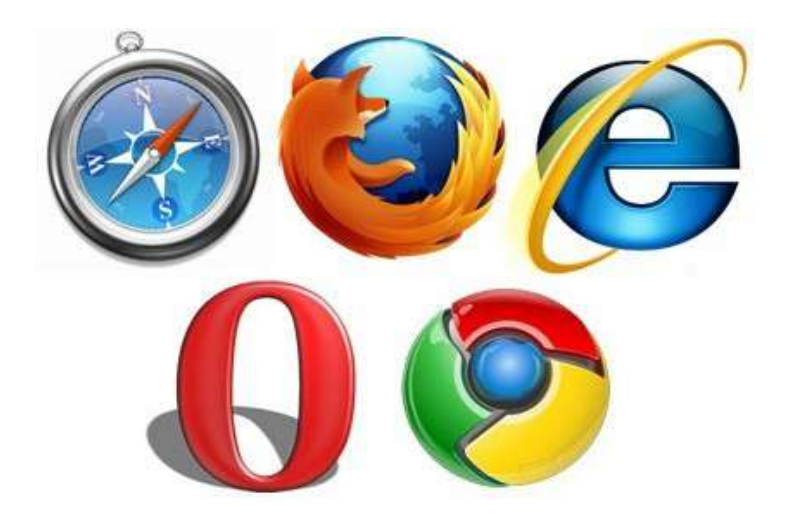

**#** Obs1.: Desenvolva para os navegadores modernos e depois adapte para os antigos

#### > Escolha os "blocos" do layout.

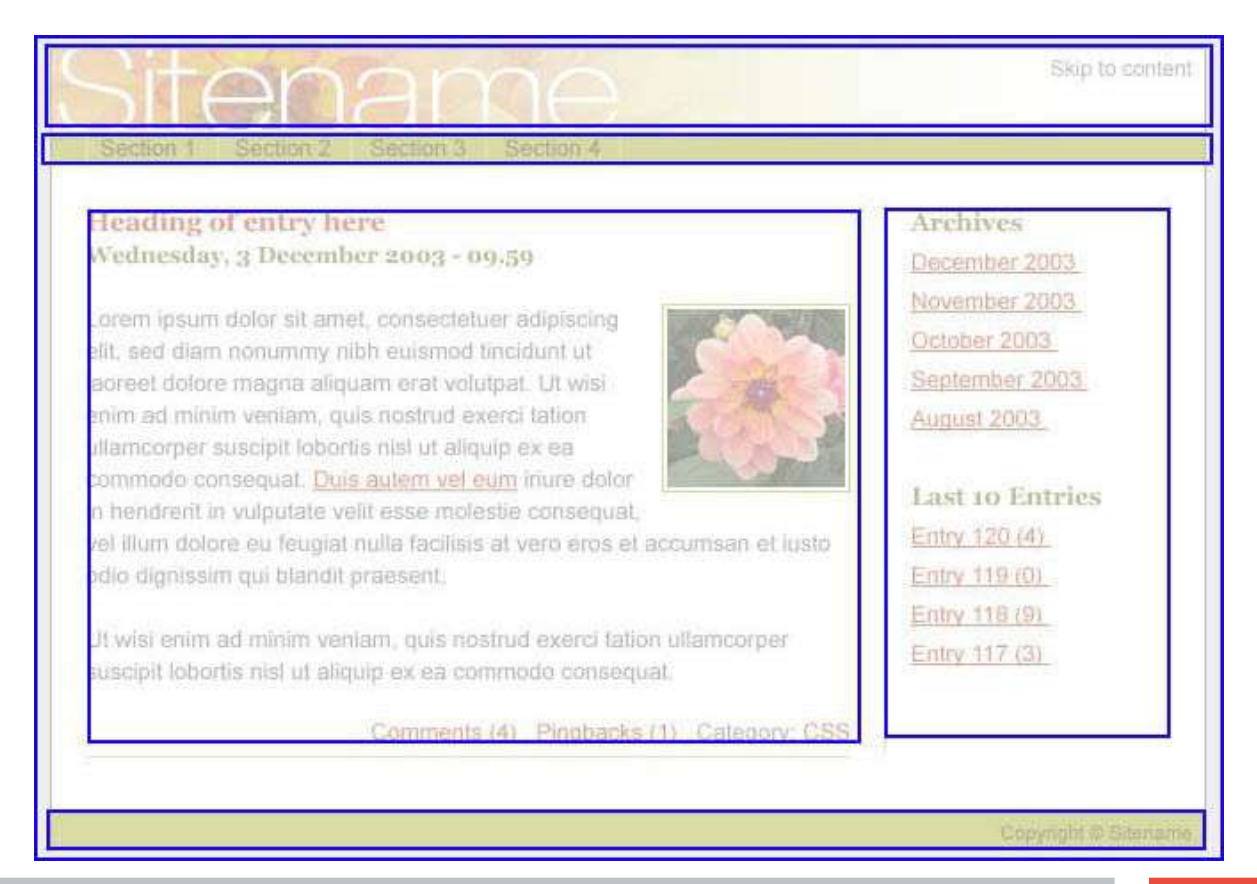

> Nomear os blocos. Se o bloco for único, utilize ID no lugar de CLASSE, pois caso ocorra conflito de regras css, o seletor ID tem prioridade sobro o seletor CLASSE.

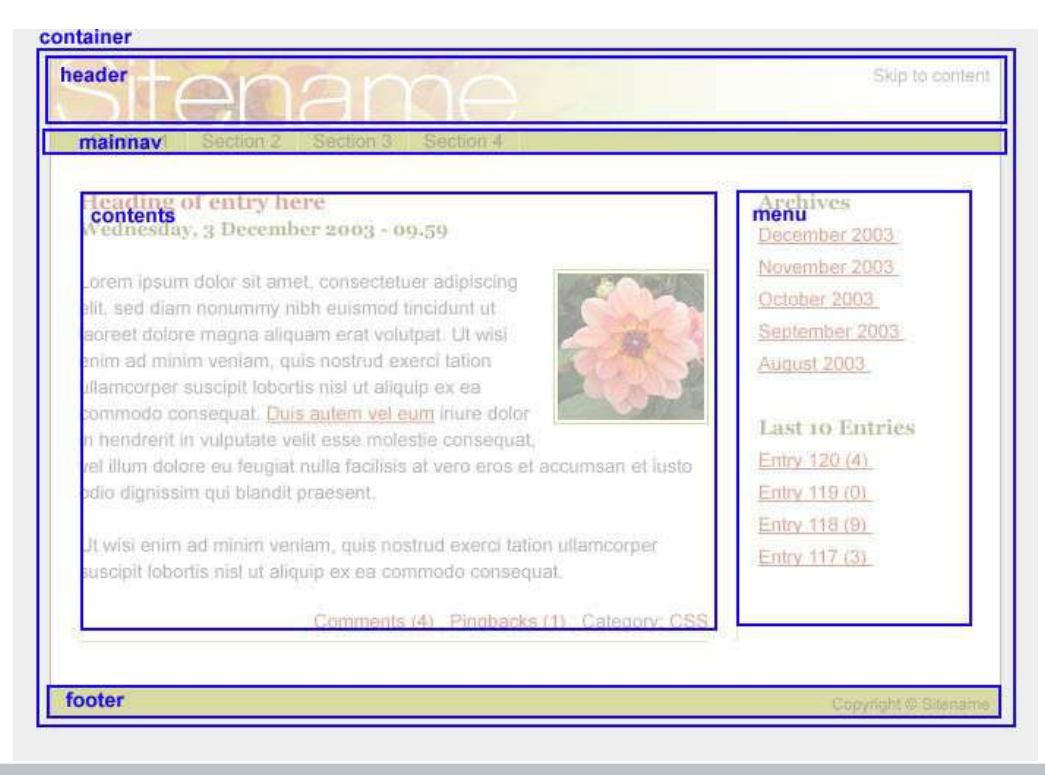

> Criar a marcação.

# Comece a declaração de DOCTYPE:

```
<!DOCTYPE HTML>  
<html lang="pt-br">
```
# Prossiga com a seção head do documento, incluindo a codificação de caracteres, link para folhas de estilo: <head>

```
<meta charset="utf-8">
```
<title>Aqui você escreve o título da página</title>

<link rel="stylesheet" href="style.css" type="text/css" media="screen">

</head>

> Crie as divs para estruturar o seu layout, logo após a tag <body>:

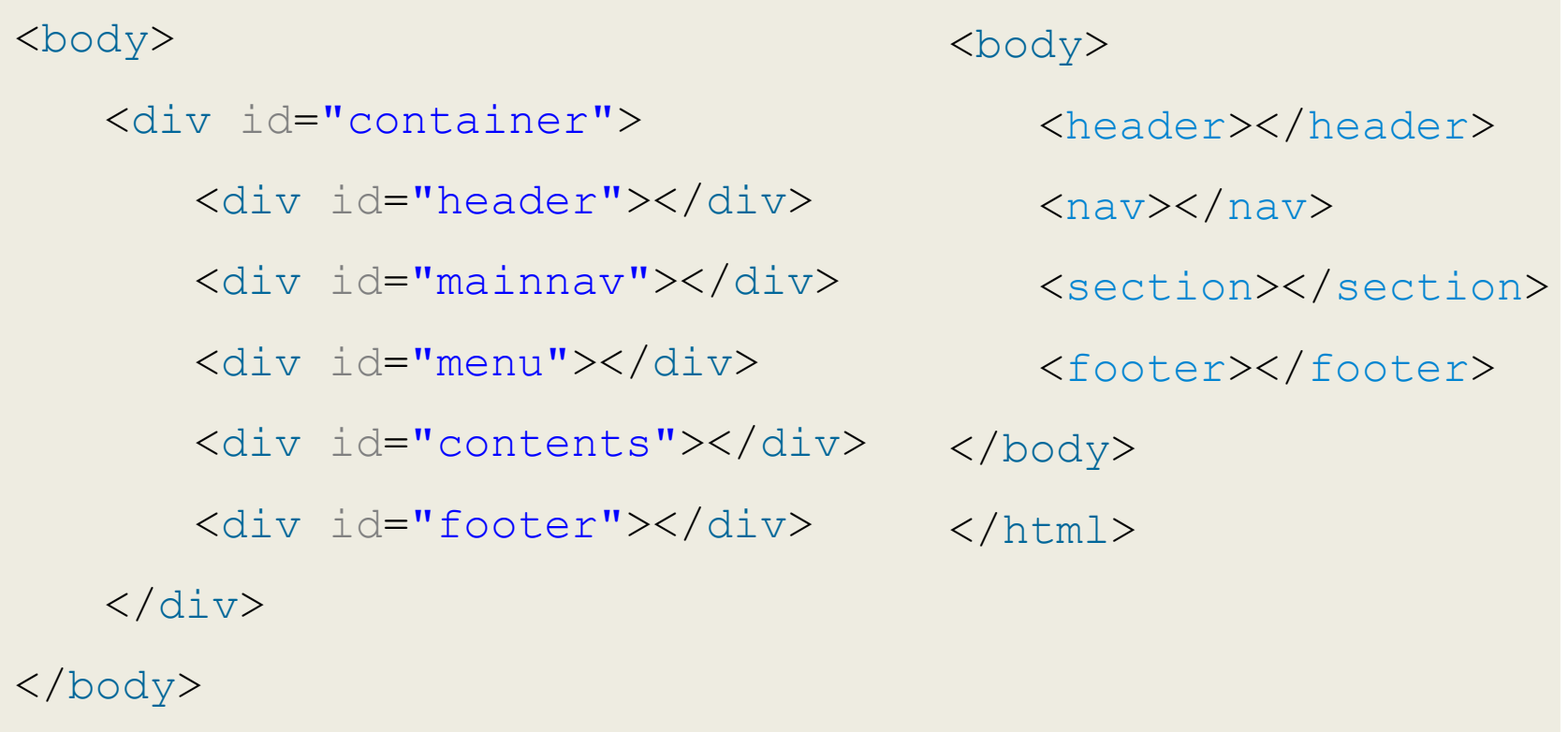

</html>

> Posicionar os blocos:

```
7
body  {    
margin: 0; padding: 0; background: #ddd;
}   
#container  {  
margin: 1em auto; width: 650px; background: #fff;
}   
#header {background: #CF3;} 
#mainnav {background: #9F3; }   
#menu  {   
float: right;  width: 165px;  background: #6F9; 
}   
#contents  {   
float: left;   width: 440px;  background: #9FC;  margin: 0 0 0 20px;
}   
#footer  {     
clear: both;   background: #FF9; 
}
```
### # Construindo Layouts Tableless  $#6°$  Passo

#### > Adicione conteúdo aos blocos.

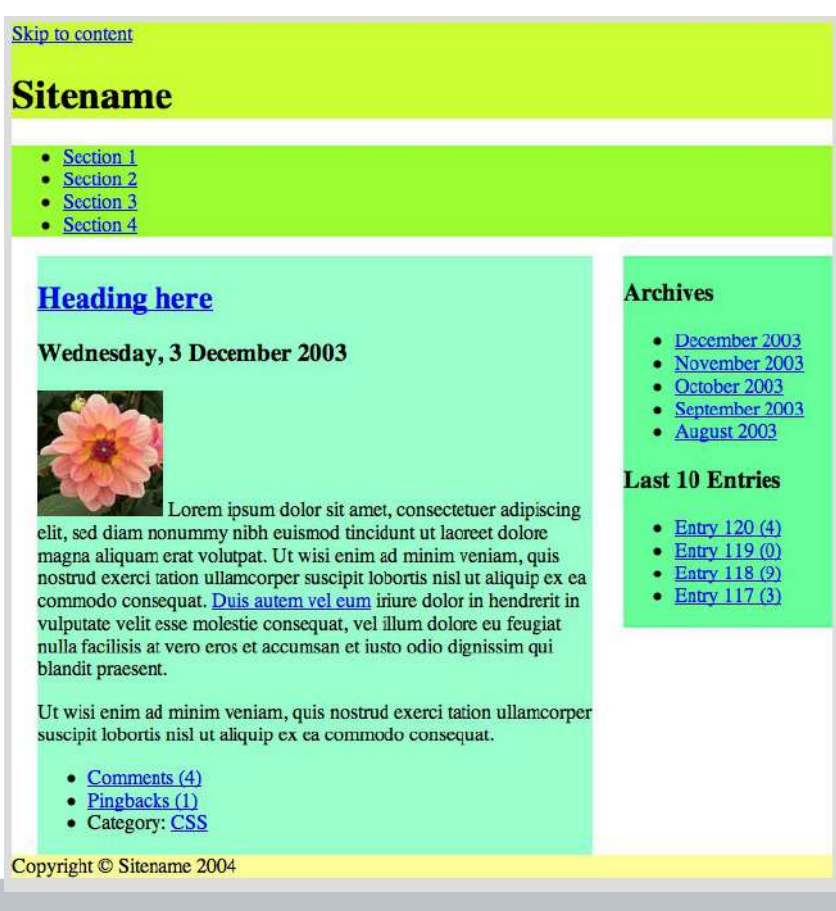

e.,

#### > Lógica básica:

#### **<li>**

# Posiciona relativamente (position:relative) e flutua à esquerda (float:left).

#### **<li> <ul>**

# Esconda (display:none) e posicione absolutamente (position:absolute). E quando o mouse passar sobre o

#### **<li>**

# o submenu é mostrado (display:block).

#### $>$  HTML:

```
<ul>
    <li><a href='#'>Sub-íten 1</a>
         <ul>
             <li> <a href='#'>Íten 2</a> </li>
             <li> <a href='#'>Íten 3</a> </li> 
         </ul>
    </li>
    <li><a href='#'>Sub-íten 2</a></li>
    <li><a href='#'>Sub-íten 3</a></li>
</ul>
```
#### $\geq$  CSS:

.menu li { **position:** relative; **float:** left; **list-style:** none; **height:** 50px; **width:** 100px; **border:** 1px solid #b3b3b3; **text-align:** center; **text-shadow:** 1px 1px 2px #fff; }

.menu li a{ **display:** block; **background:** -webkit-linear-gradient(#b3b3b3, #fff); **color:** #333; **text-decoration:** none; **font-family:** arial; **height:** 35px; **padding-top:**  15px; }

.menu li a:hover{ **background:** -webkit-linear-gradient(#000, #333); **color:** #fff; **text-shadow:** 0px 0px 10px #fff; }

.menu li ul { **position:** absolute; **left:** -40px; **display:** none; }

.menu li ul li { **list-style:** none; **height:** 50px; **width:** 150px; **border:** 1px solid #b3b3b3; **text-align:** center; }

.menu li:hover ul { **position:** absolute; **left:** -40px; **display:** block; }

#### > Resultado:

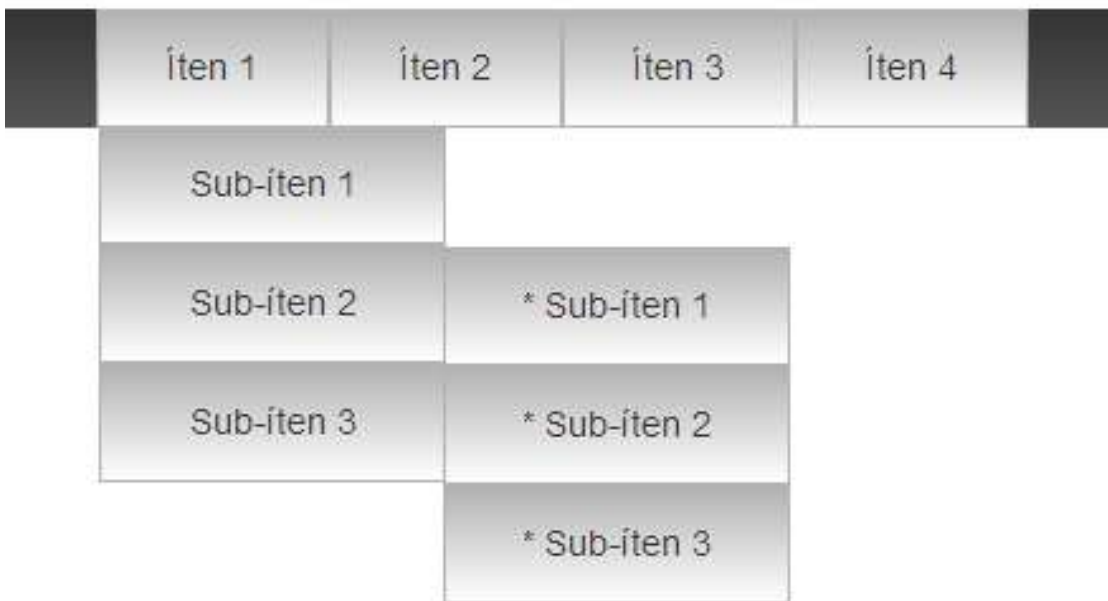

# # Seu layout está pronto!

# **. . . . . . . . . . . . . . . . . . . . . . .** # O que é Web Design Responsivo?

• È a técnica de criar páginas para a web que se adaptem a diferentes resoluções, telas, dispositivos, sem precisar criar uma página específica para cada situação, mantendo sempre a acessibilidade e a usabilidade da página.

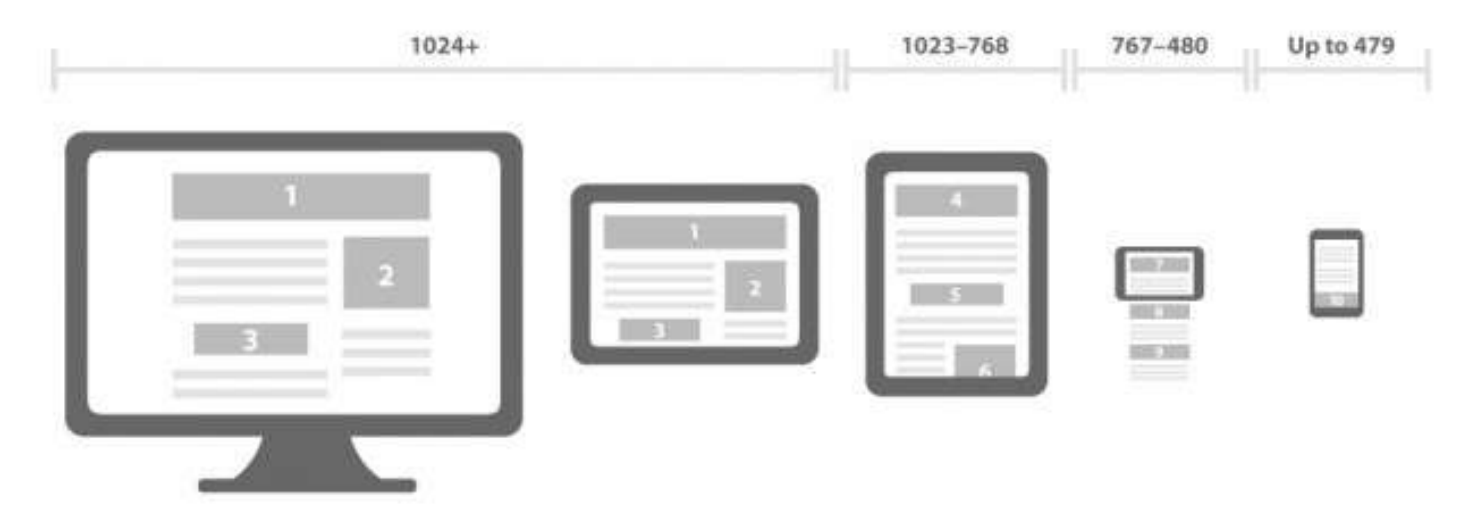

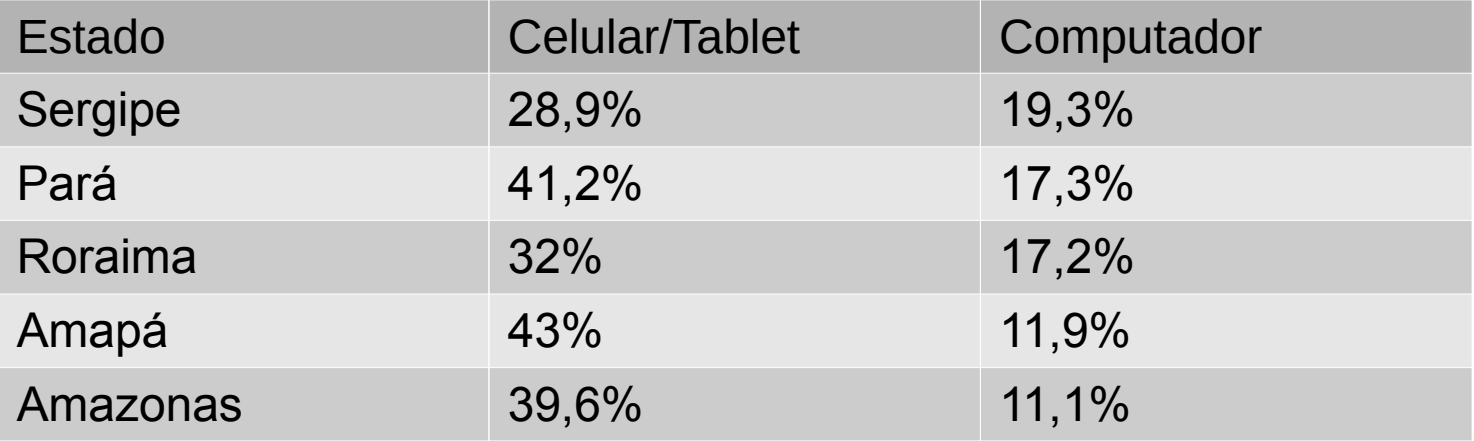

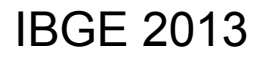

- Pnad 2013, 130,2 milhões de brasileiros acima de 10 anos tinham celular para uso pessoal, um aumento de 49,4% ante a 2008.
- 8 em cada 10 brasileiros entre 25 e 49 anos possuíam um celular para uso pessoal.
- Possuem celular:
	- Centro-Oeste (83,8%)
	- Sul  $(79,8%)$
	- Sudeste (79,5%)
	- Norte  $(66,7%)$
	- Nordeste  $(66,1\%)$

#### Fonte: [http://www.bbc.com/portuguese/noticias/2015/04/150429\\_divulgacao\\_pnad\\_ibge\\_lgb](http://www.bbc.com/portuguese/noticias/2015/04/150429_divulgacao_pnad_ibge_lgb)

Fonte: IBGE 2013

# # Usuários satisfeitos!

Aplicações **Eficazes Eficientes Bonitas** Fáceis de usar Em qualquer DISPOSITIVO!

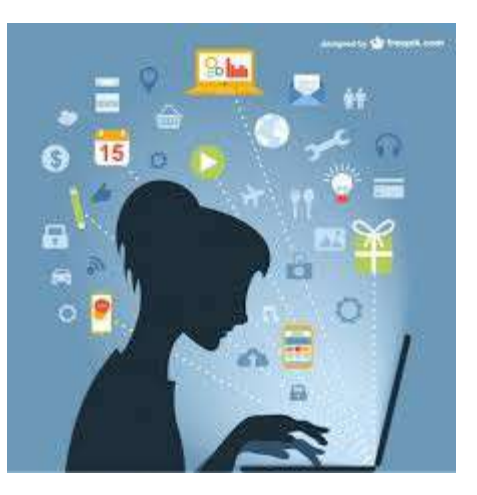

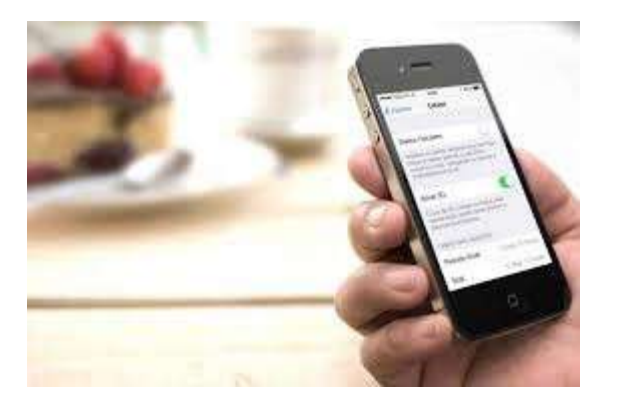

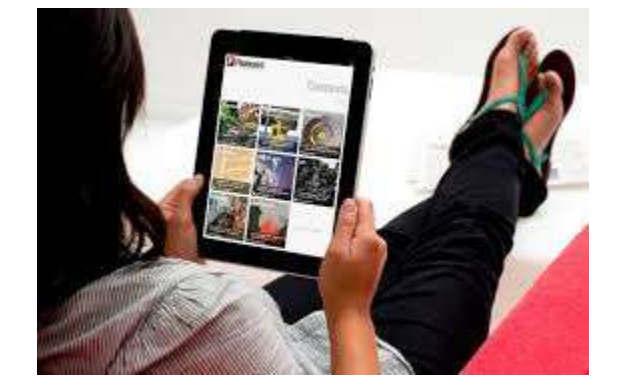

# **. . . . . . . . . . . . . . . . . . . . . . .** # Usabilidade / Acessibilidade

#### $\cdot$  > Dica 1

#### CSS alternativo para navegadores antigos:

É impossível desenvolver um css que renderize em todos os navegadores. Para resolver este problema se utiliza de css´s alternativos.

Ex.:

```
\langle!--[if IE]>
Aqui podemos inserir o código-fonte.
\langle! [endif] \rightarrow
```
### **. . . . . . . . . . . . . . . . . . . . . . .** # Usabilidade / Acessibilidade

CSS alternativo para navegadores antigos

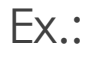

#### **<html>**

```
   <head>
```

```
      <style type="text/css">  
                        #main {  
                                background-color: gray;  
         }  
               </style> 
         \langle!--[if IE]>
                        <style type="text/css">  
                                #main {  
                                        padding: 10px;  
            }  
                        </style>  
         \langle! [endif] \rightarrow
```
#### **</head>**

#### **<body>**

**</html>** 

```
      <div id="main">  
                  Utilizando o padding no IE e no Chrome  
    \langlediv\rangle   </body>
```

```
O código ao lado aplica 
um css diferente para o IE. 
Ao abrir este arquivo no IE, 
a div de id="main" 
receberá um padding de
10px, enquanto nos demais 
navegadores ela ficará 
sem padding.
```
# # Usabilidade / Acessibilidade

\* CSS alternativo para navegadores antigos

Resultado da aplicação do código anterior:.:

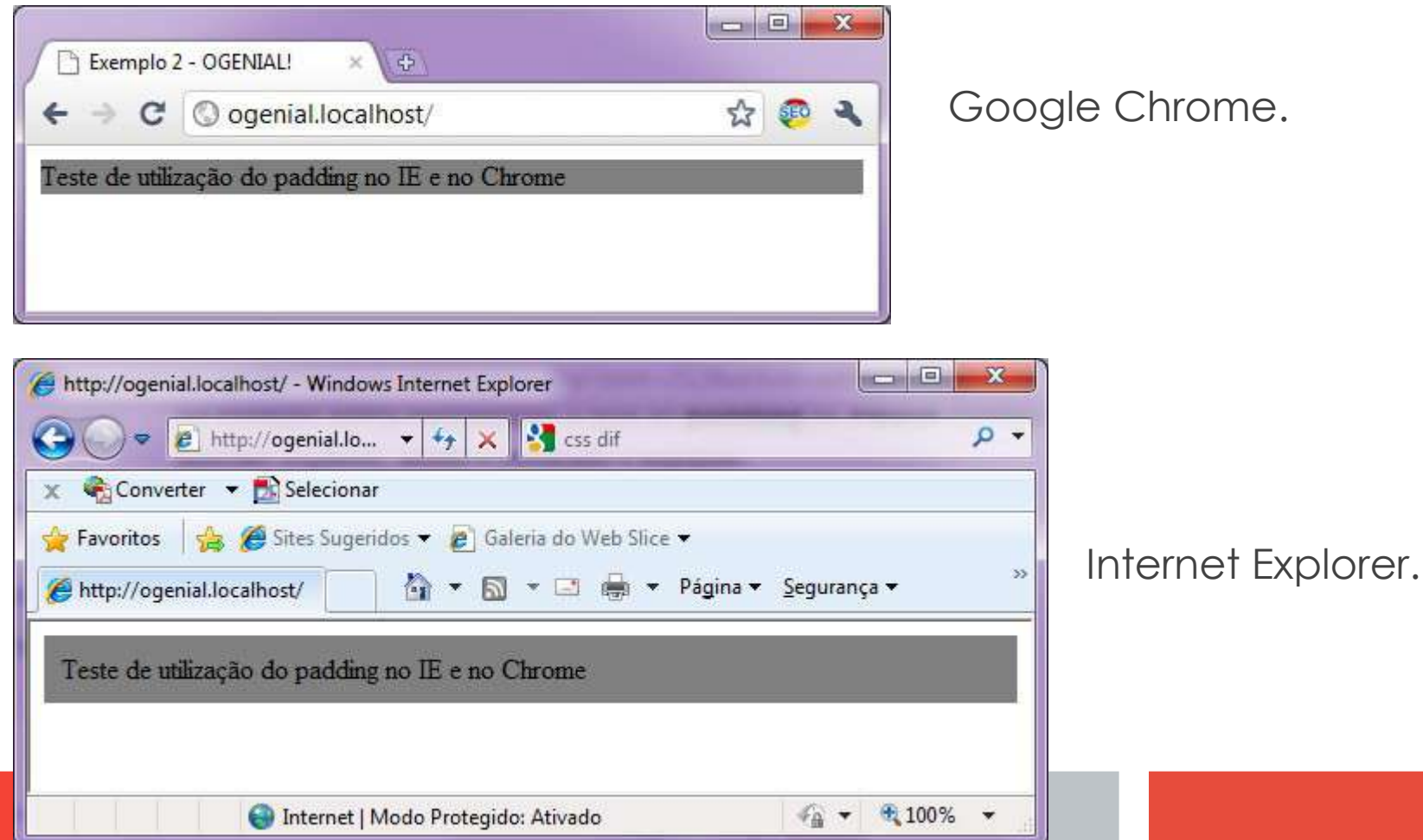

# # Usabilidade / Acessibilidade

\* CSS alternativo para navegadores antigos

# Dentro das tags <body></body>:

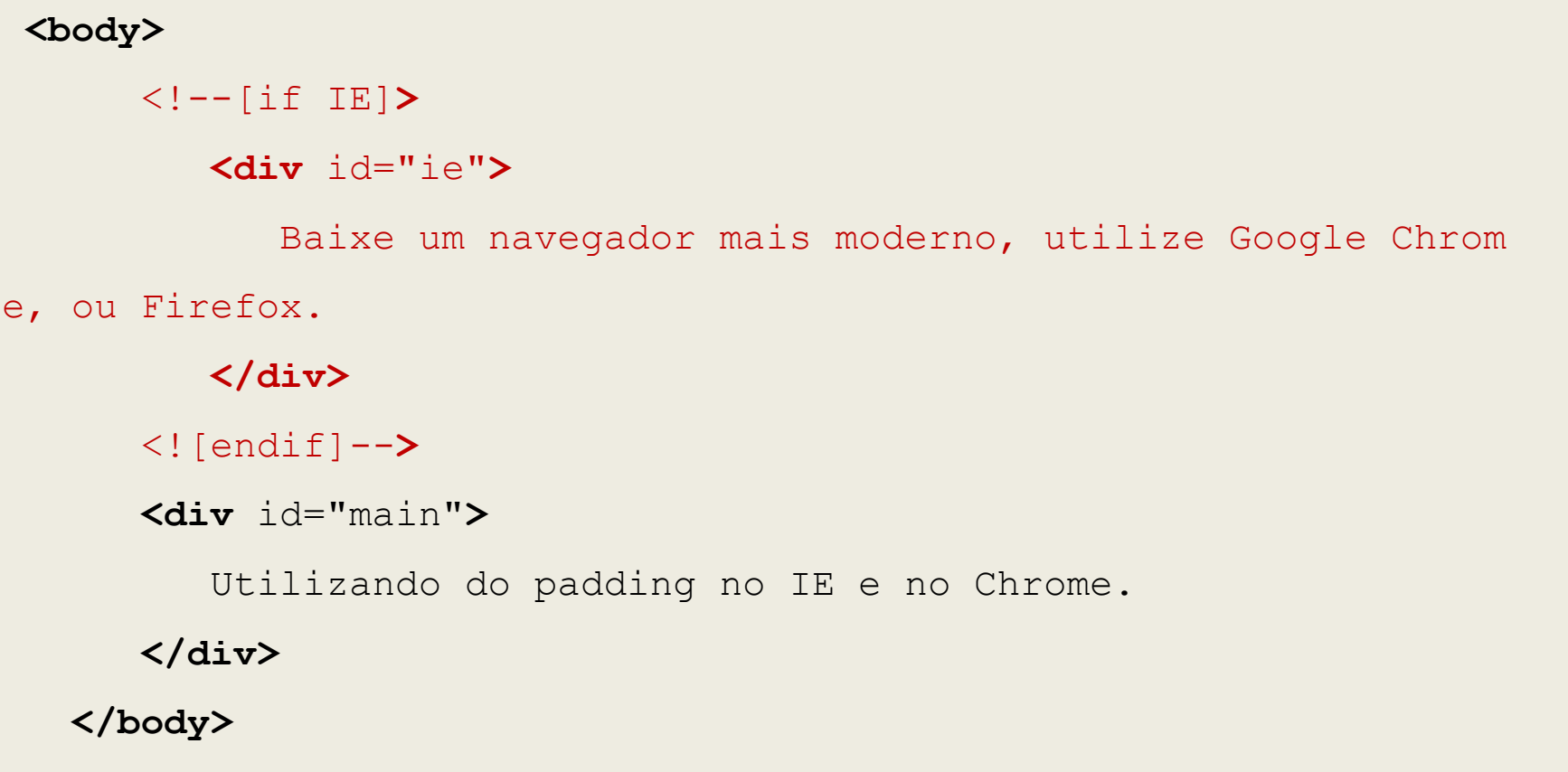

# # Usabilidade / Acessibilidade

\* CSS alternativo para navegadores antigos

#### Resultado:

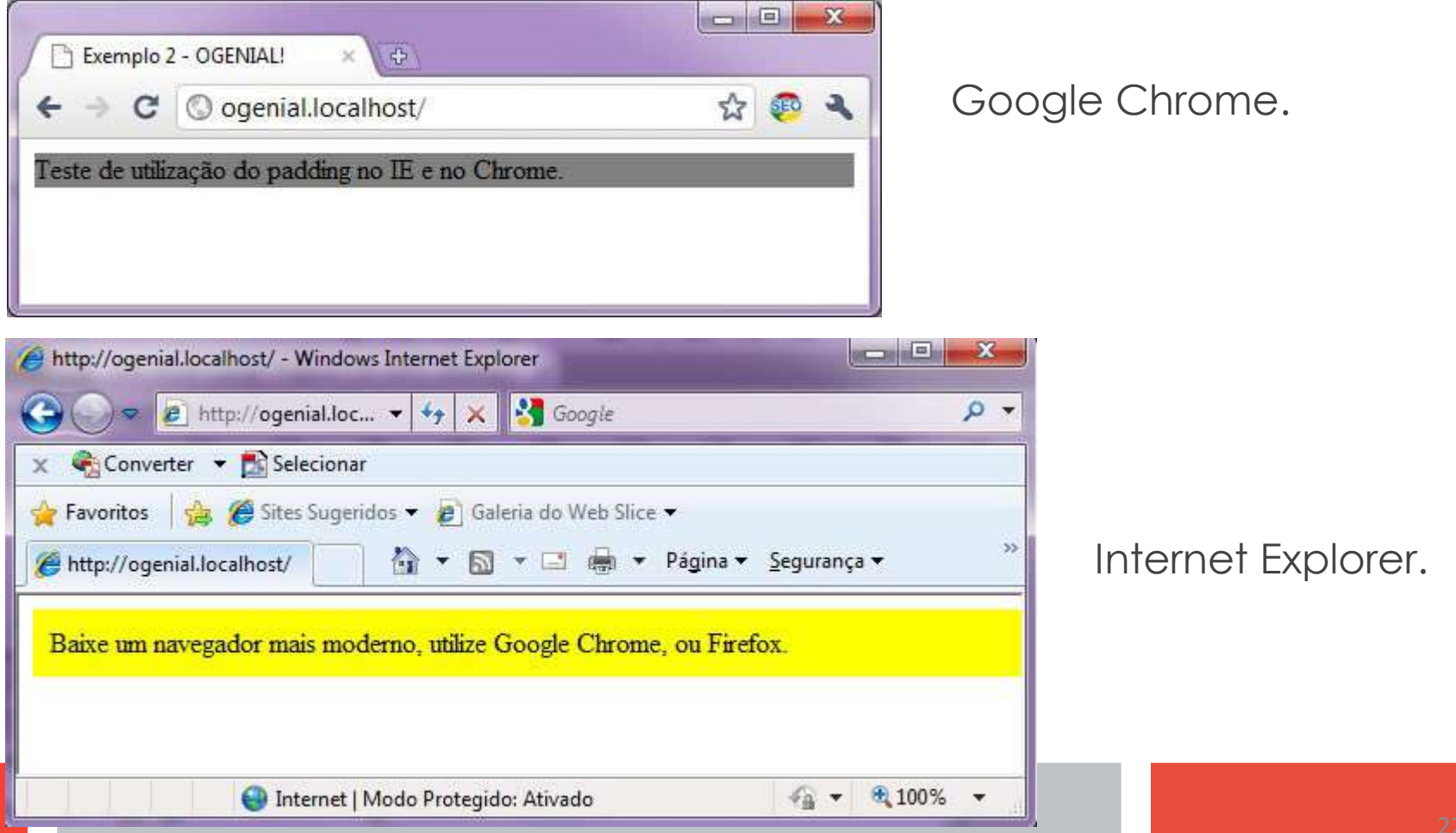

### **. . . . . . . . . . . . . . . . . . . . . . .** # Usabilidade / Acessibilidade \*Media Queries

# Imagens Fluídas:

As imagens passam a se adaptar de acordo com o tamanho do layout, basta apenas inserir a linha de código a seguir:

img { max-width: 100%; }

### **. . . . . . . . . . . . . . . . . . . . . . .** # Usabilidade / Acessibilidade \*Media Queries

#### # Imagens Fluídas:

Outra técnica bastante útil é cortar as laterais da imagem, fazendo com que ela fique contida na div a qual pertence, fazendo com que partes da imagem escondam-se ou apareçam de acordo com a resolução da tela.

.div\_contetora\_da\_img { overflow: hidden; }

# **. . . . . . . . . . . . . . . . . . . . . . .** # Media Queries

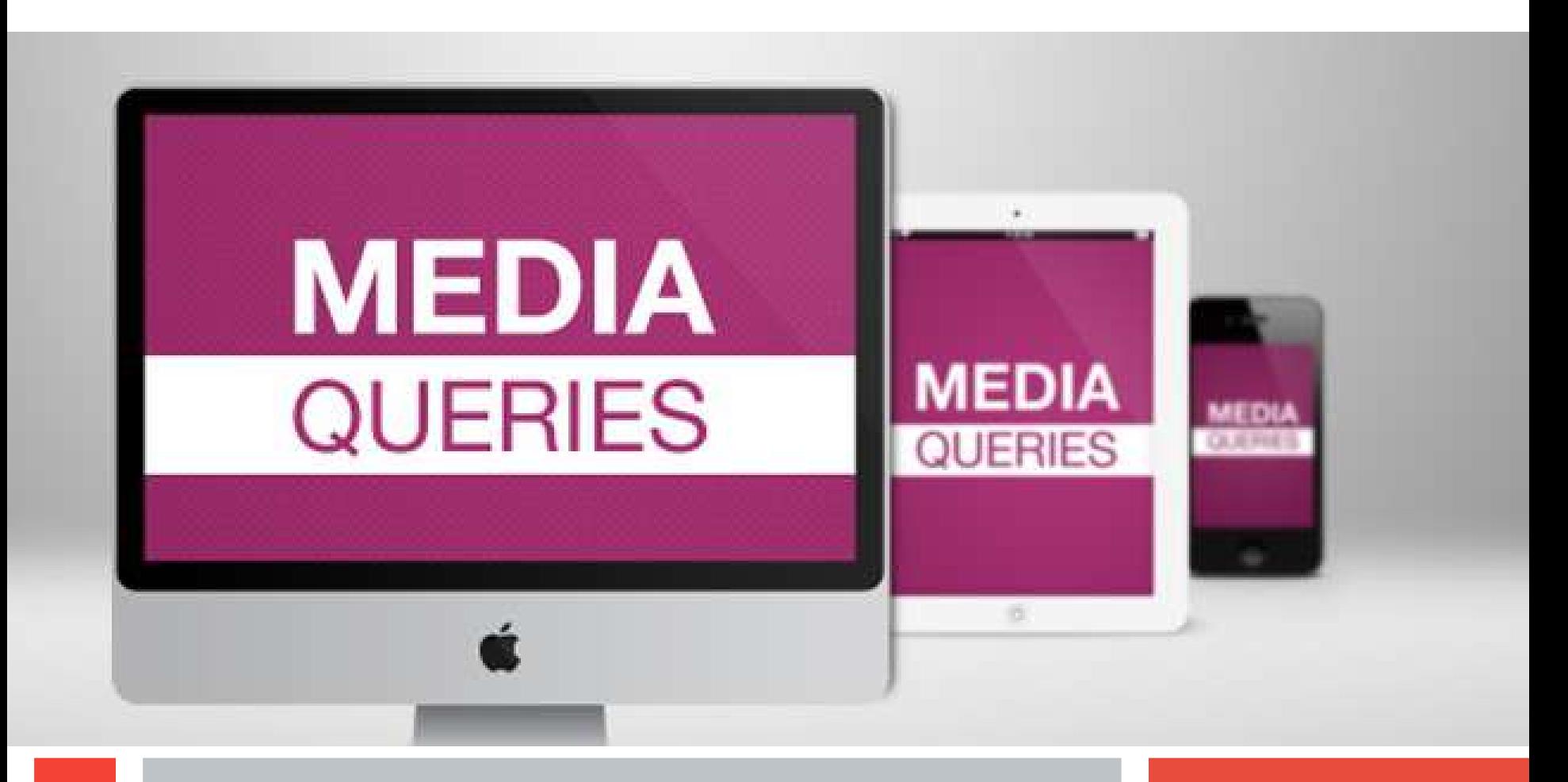

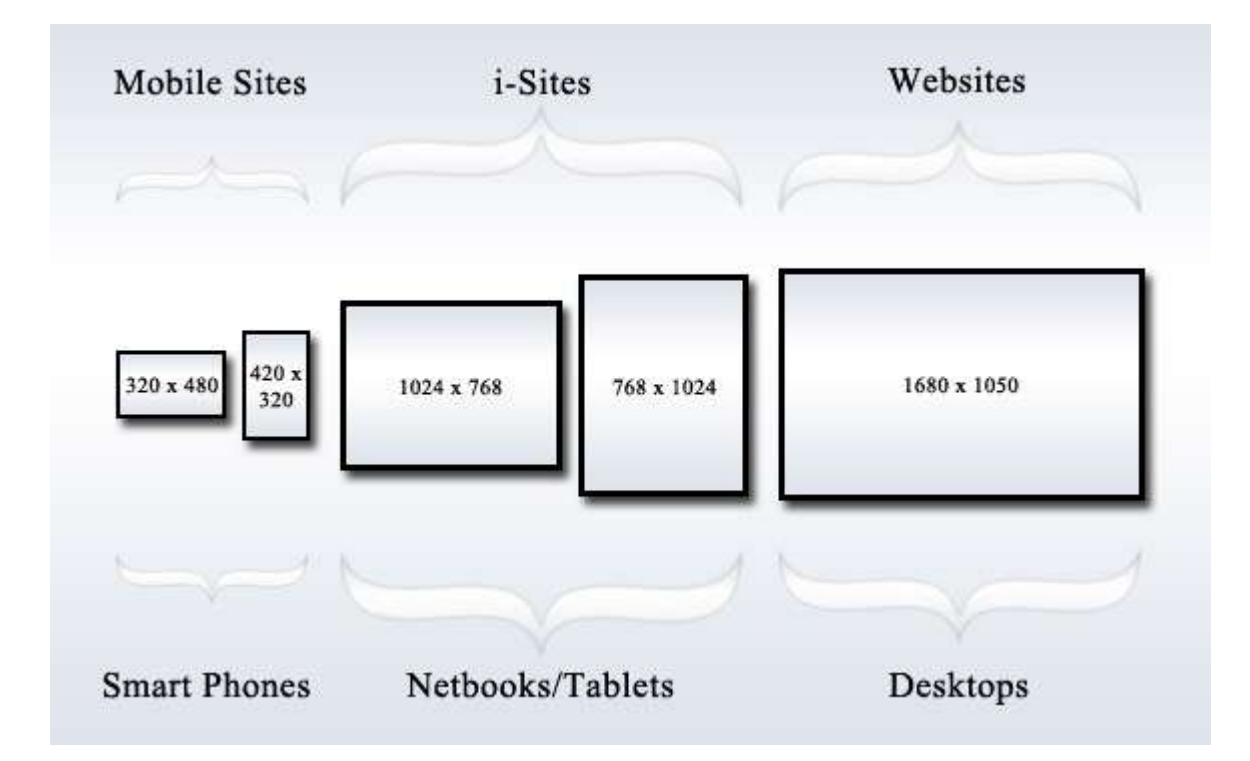

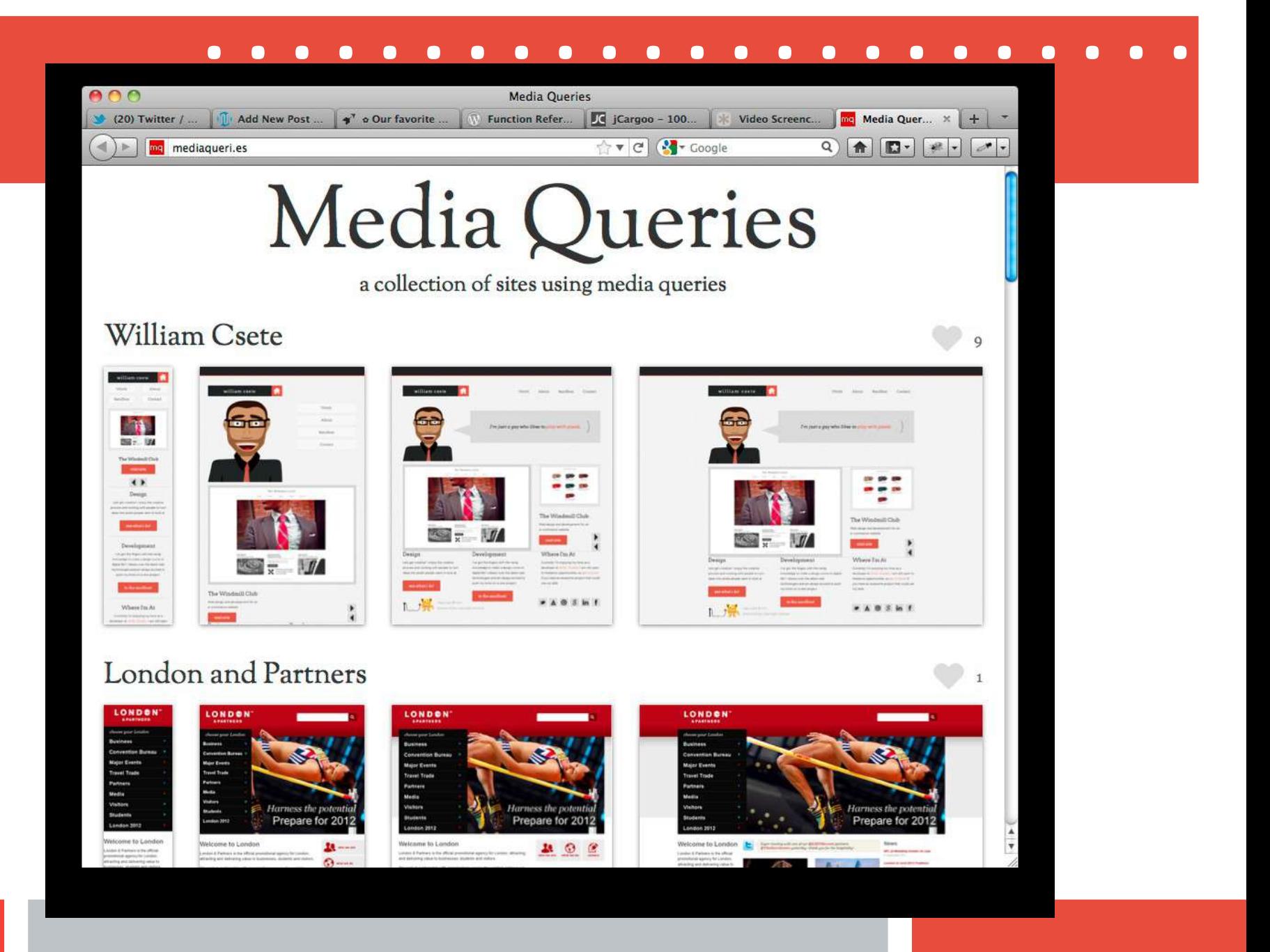

### **. . . . . . . . . . . . . . . . . . . . . . .** # Usabilidade / Acessibilidade \*Media Queries

Especificam um estilo específico de acordo com a media, resolução, largura, etc. Os mais utilizados são:

#### $\star$ all

Para todos os dispositivos.

#### **handheld**

Para dispositivos de mão. Normalmente com telas pequenas e banda limitada.

#### **print**

Para impressão em papel.

#### **projection**

Para apresentações, como PowerPoint.

#### **screen**

Para monitores ou outros dispositivos com telas coloridas e com resolução adequada.

#### **tv**

Para dispositivos como televisores, ou seja, com baixa resolução, quantidade de cores e scroll limitado.

### **. . . . . . . . . . . . . . . . . . . . . . .** # Usabilidade / Acessibilidade \*Media Queries

• Seu uso é feito dentro das tags <head> e </head>.

<link rel="stylesheet" href="estilo.css" media="screen and (color)" />

• Ou in-line:

```
@media print {
   /* estilos */
}
```
### **. . . . . . . . . . . . . . . . . . . . . . .** # Usabilidade / Acessibilidade \*Media Qu

- Parametros do Media Queries:
	- $\triangleright$  Width Largura do viewport (janela do browser).
	- $\triangleright$  **Height** Altura do viewport (janela do browser).
	- $\triangleright$  **Device** width Largura da mídia.
	- $\triangleright$  **Device** height Altura da mídia.
	- $\triangleright$  Orientation Orientação da Mídia.
	- **Exerci-ratio Proporção.**
	- $\triangleright$  device-aspect-ratio Proporção da tela do dispositivo.
	- $\triangleright$  Color Número de bits por cor.
	- $\triangleright$  color-index Número de entradas na tabela de pesquisa de cores.
	- **Monochrome** Número de bits por pixel em um buffer de quadros monocromáticos.
	- $\triangleright$  **Resolution** Resolução do dispositivo.
	- Scan Tipo de formação de imagens especifico para televisores.
	- $\triangleright$  Grid Determina se o dispositivo é baseado em bitmap ou em um grid.

### **. . . . . . . . . . . . . . . . . . . . . . .** # Usabilidade / Acessibilidade \*Media Querie

- Operadores Lógicos:
	- $\triangleright$  Ou, And e Only.
	- $\checkmark$  Se utiliza o only para dizer ao navegador que o arquivo css informado só será carregado em navegadores que suportam media queries.

### **. . . . . . . . . . . . . . . . . . . . . . .** # Usabilidade / Acessibilidade \*Media Qu

- Principais resoluções utilizadas:
- 320 pixels Smartphones no modo retrato.
- 480 pixels Smartphones no modo paisagem.
- **600 pixels** Tablets pequenos. Ex: Amazon Kindle (600×800)
- 768 pixels Tablets maiores em modo retrato. Ex: iPad (768×1024)
- 1024 pixels Tablets maiores em modo paisagem, monitores antigos.
- 1200 pixels Monitores wide.

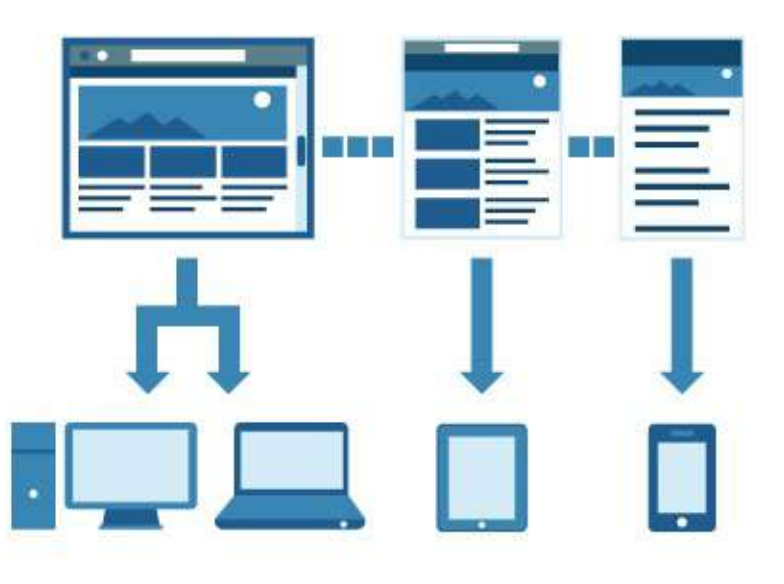

### **. . . . . . . . . . . . . . . . . . . . . . .** # Usabilidade / Acessibilidade \*Media Queri

Exemplos:

Um iPhone em modo retrato, por exemplo, possui 320px de width. Se você desenvolver um CSS para o smartphone da Apple basta utilizar o seguinte Media Querie:

```
/* Smartphone em modo retrato */
@media only screen and (max-width : 320px) {
    /* estilos */
}
```
### **. . . . . . . . . . . . . . . . . . . . . . .** # Usabilidade / Acessibilidade \*Media Quer

Exemplos:

Ipad, independete da orientação:

```
/* iPads (restrato e paisagem) */
@media only screen
and (min-device-width : 768px)
and (max-device-width : 1024px) {
    /* estilos */
}
```
# Mas afinal, funciona em todos os browsers?

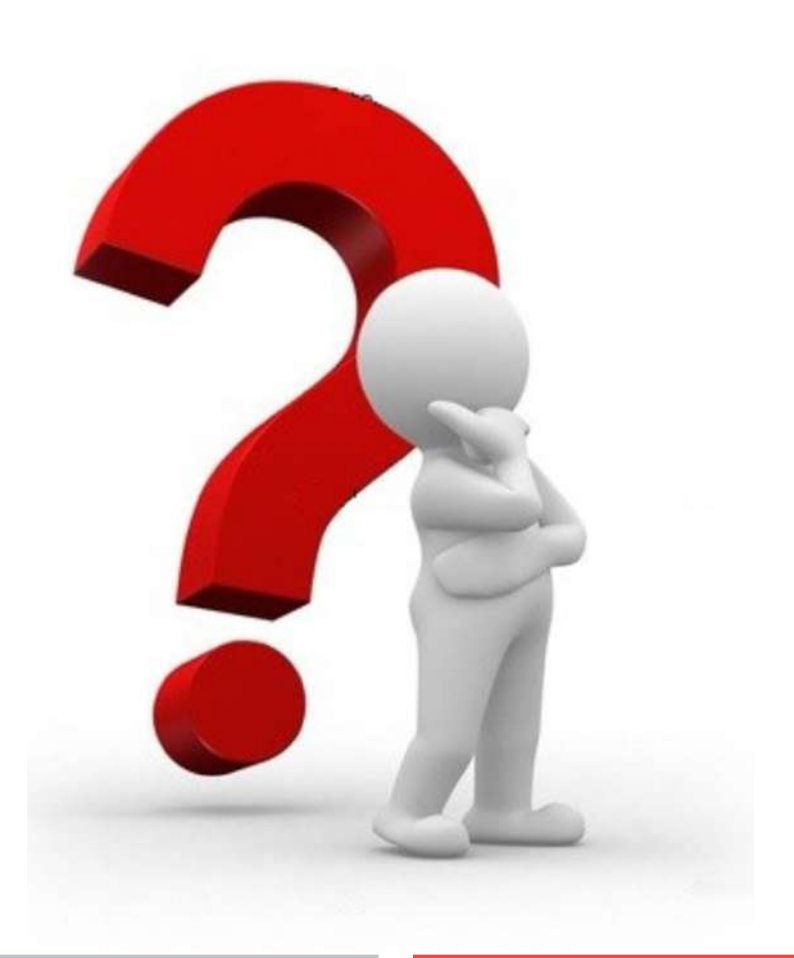

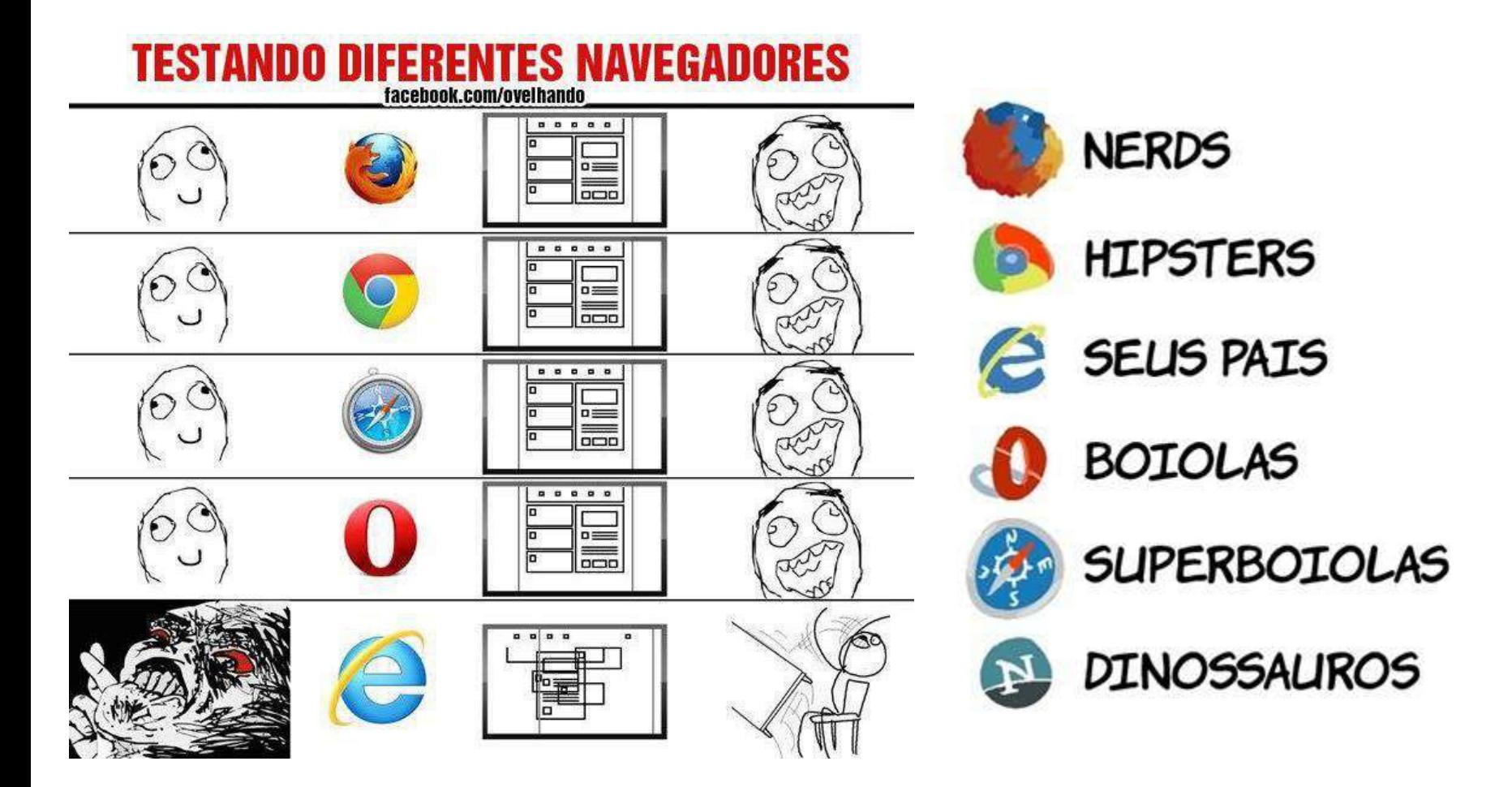

#### $\bullet$  $\blacksquare$ Calma, tem um jeito!

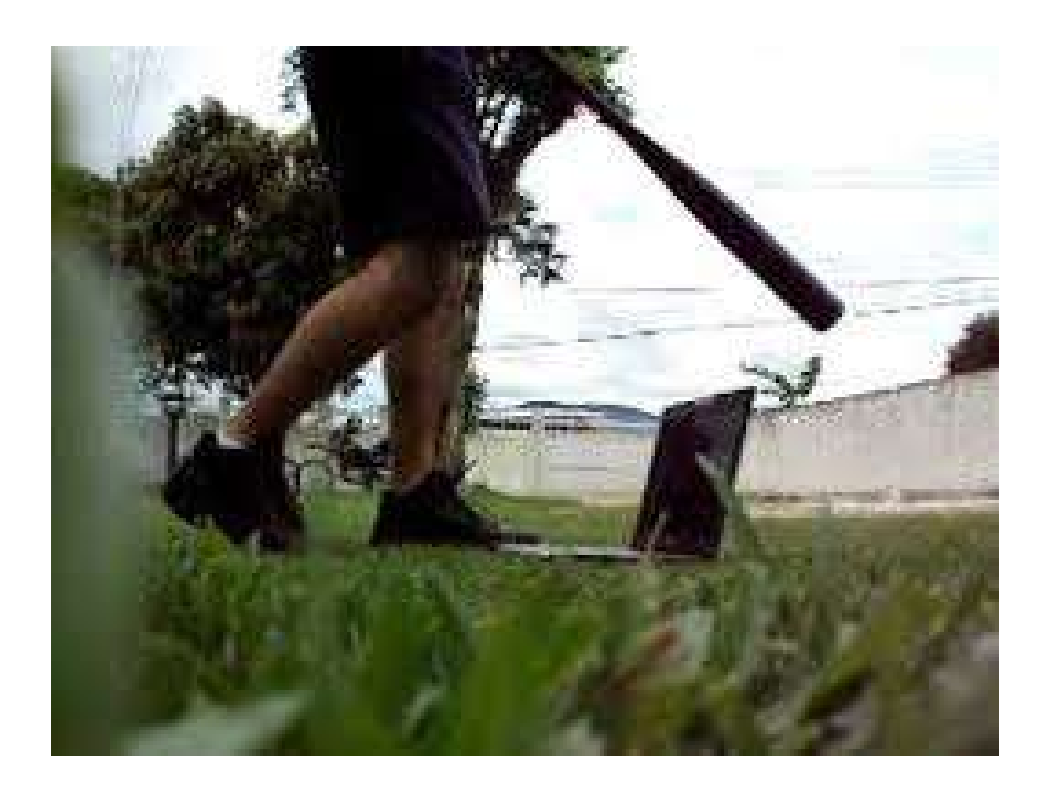

**. . . . . . . . . . . . . . . . . . . . . . .** # Usabilidade / Acessibilidade \*Media Queries

# css3-mediaqueries-js ()

Download em:

http://code.google.com/p/css3-mediaqueries-js/

### **. . . . . . . . . . . . . . . . . . . . . . .** # Usabilidade / Acessibilidade \*Media Queries

### Testando seu site em dispositiovos mobile:

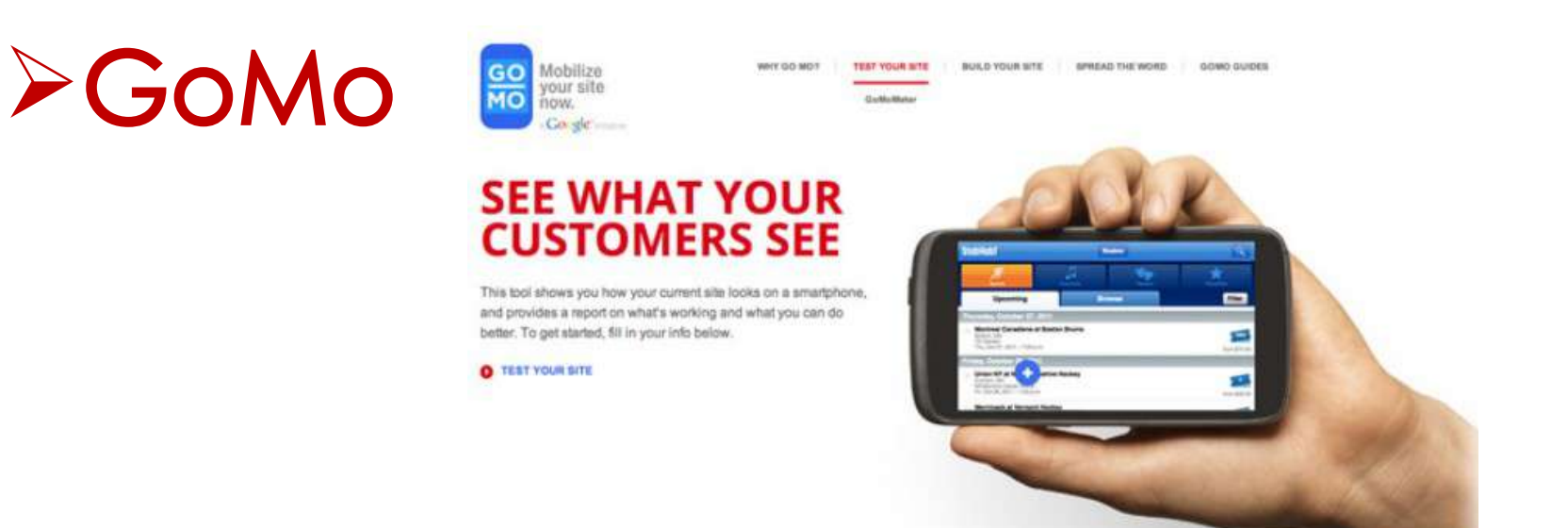

### Disponível em: http://www.howtogomo.com

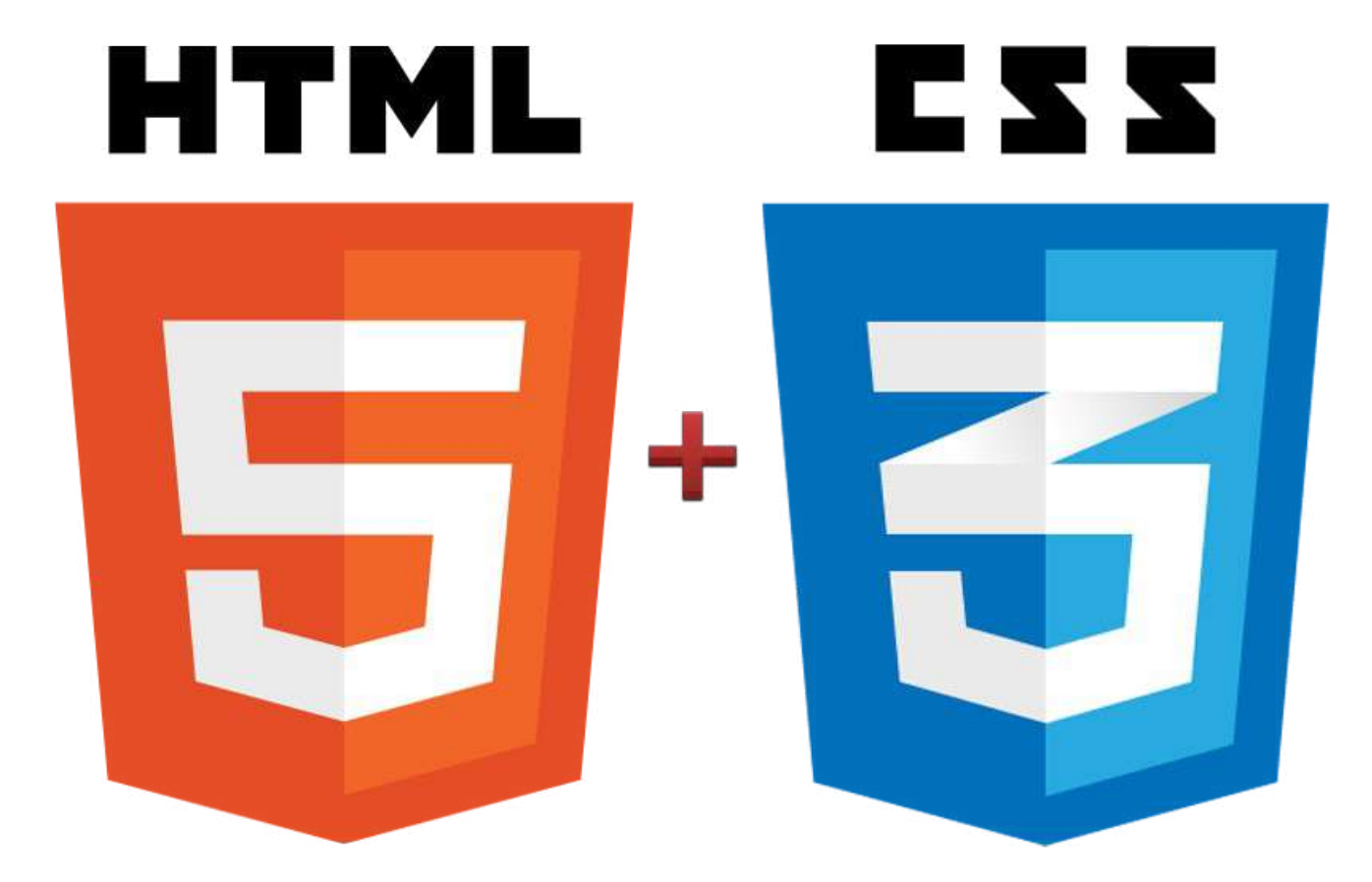

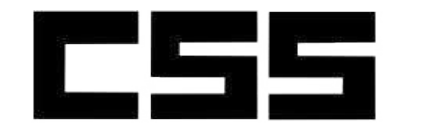

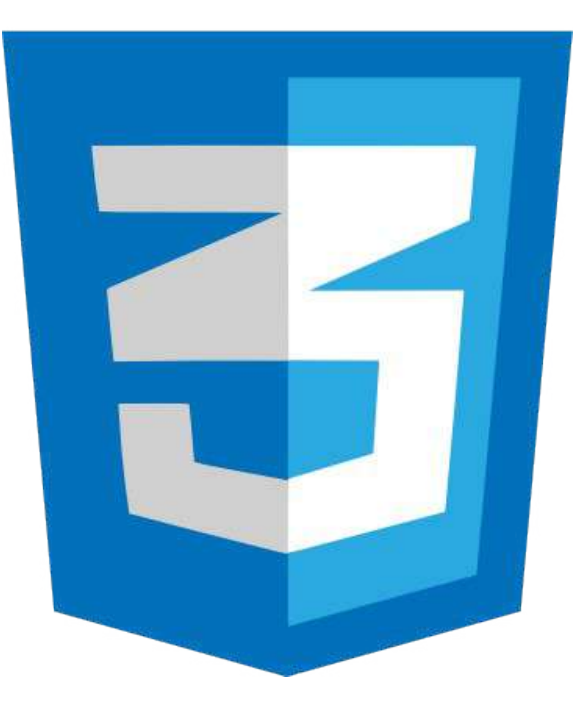

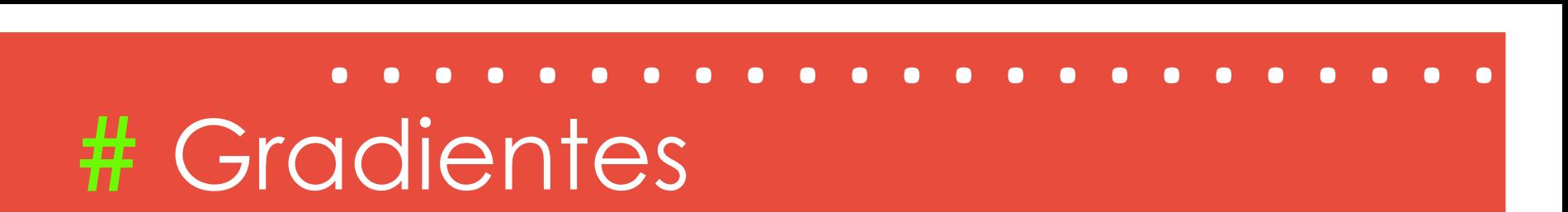

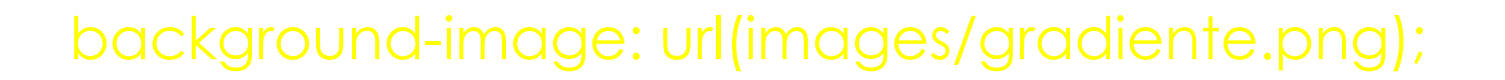

background-image: -moz-linear-gradient(green, red);

background-image: -webkit-linear-gradient(green, red);

<u>}</u>

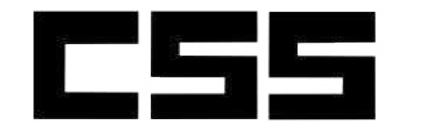

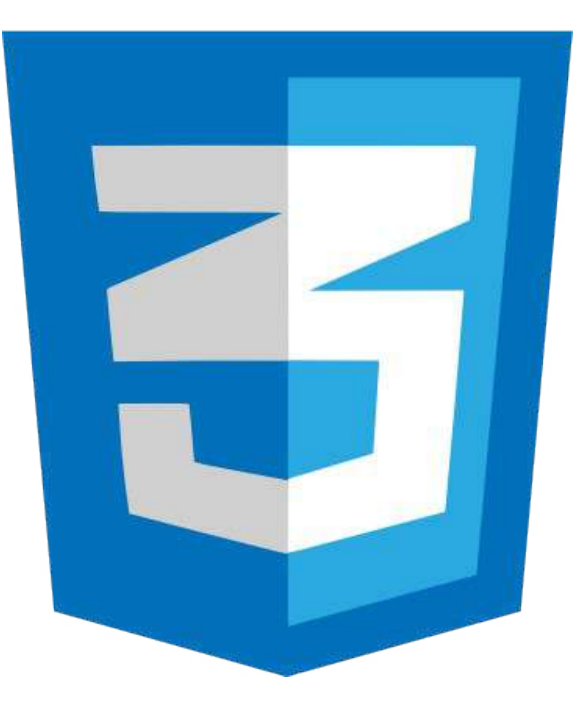

# **. . . . . . . . . . . . . . . . . . . . . . .** # Principais novidades

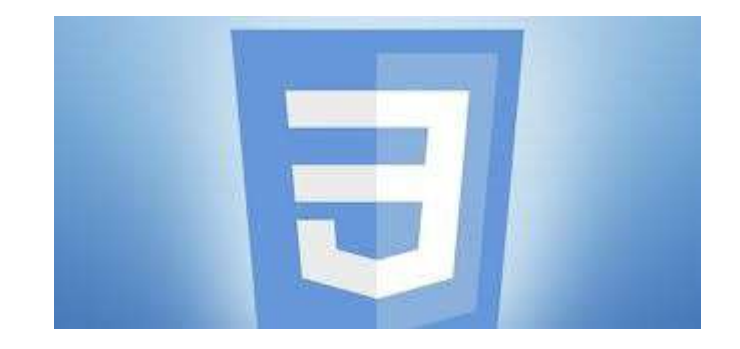

# # Adeus Photoshop!

Ë

# # Gradientes

#### div {

}

width:200px;

height:200px;

background-color: #FFF;

```
 /* imagem caso o browser não aceite a feature */
 background-image: url(images/gradiente.png); 
/* Firefox 3.6+*/ background-image: -moz-linear-gradient(green, red);
 /* Safari 5.1+, Chrome 10+ */
 background-image: -webkit-linear-gradient(green, red); 
 /* Opera 11.10+ */
```
background-image: -o-linear-gradient(green, red);

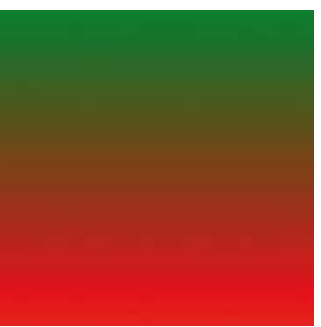

# # Menos Java Script...

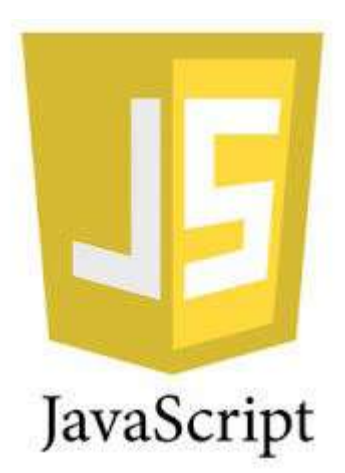

# **. . . . . . . . . . . . . . . . . . . . . . .** # Transições

### Transition:

}

```
\alpha {
   color: white;
   background: gray;
   -webkit-transition: 0.5s;
}
a:hover {
   color: black;
   background: red;
   -webkit-transition: 0.5s;
```
# **. . . . . . . . . . . . . . . . . . . . . . .** # Bordas

### Bordas Arredondadas:

div {

}

height: 50px; width: 100px; background: black; border: 5px solid yellow; border-radius: 20px;

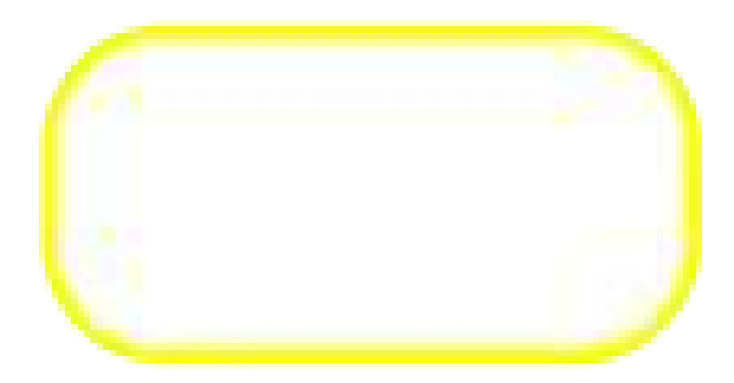

# **. . . . . . . . . . . . . . . . . . . . . . .**

# # Sombras

### Caixas:

#### div {

}

height: 50px; width: 100px; background: black; border: 5px solid yellow; border-radius: 20px; box-shadow: 0px 0px 10px #000;

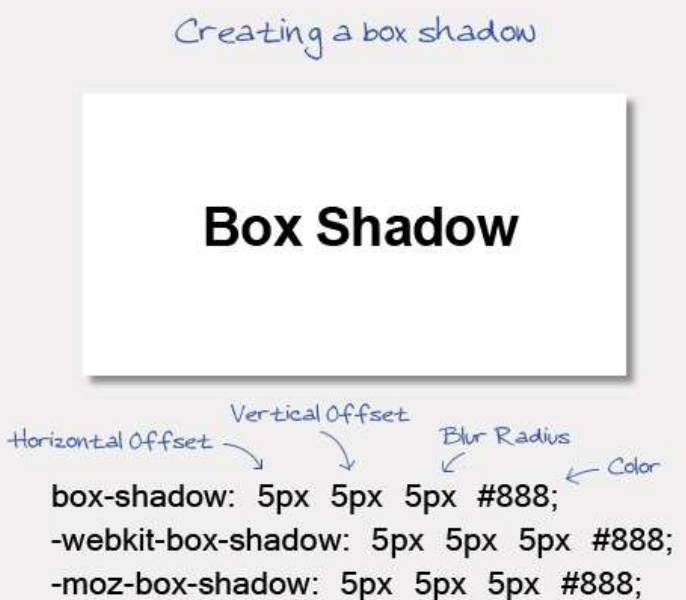

# **. . . . . . . . . . . . . . . . . . . . . . .**

# # Sombras

### Caixas:

#### div {

}

height: 50px; width: 100px; background: black; border: 5px solid yellow; border-radius: 20px; box-shadow: 0px 0px 10px #000;

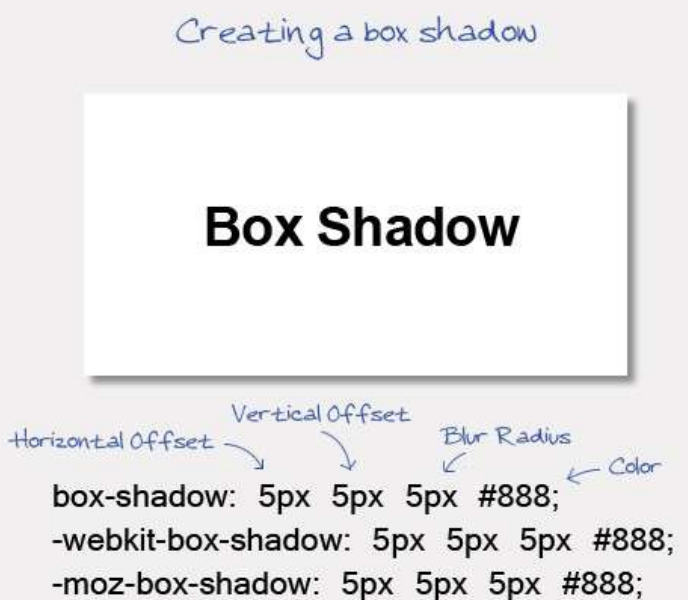

# HTML

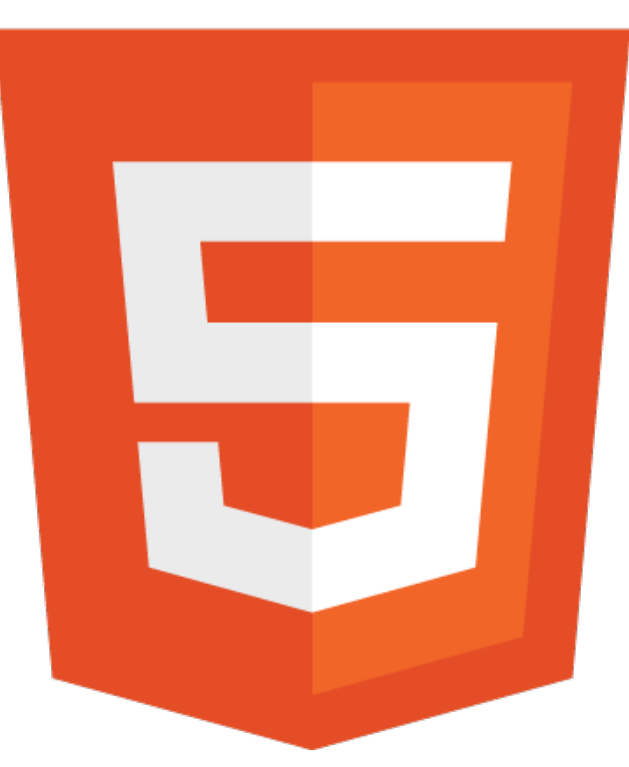

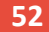

# **. . . . . . . . . . . . . . . . . . . . . . .** # Validando Formulários

- Em HTML5 existem atributos que validam o formulário no momento em que o usuário submeter os dados, como o min, max, pattern, step, required, type e maxlenhgt.
- Compatível apenas com navegadores novos.

# **. . . . . . . . . . . . . . . . . . . . . . .** # Required

• Mostra que o campo é de preenchimento obrigatório.

 $\bullet$  Ex.:

<form>

<input type="text" **required** value="" /> <input type="submit" value="Submit" />  $\langle$  form>

# **. . . . . . . . . . . . . . . . . . . . . . .** # Required

• Mostra que o campo é de preenchimento obrigatório.

 $\bullet$  Ex.:

<form>

<input type="text" **required** value="" /> <input type="submit" value="Submit" />  $\langle$  form>

# **. . . . . . . . . . . . . . . . . . . . . . .** # Pattern

- Determinamos o padrão de preenchimento do campo por meio de uma expressão regular.
- $\bullet$  Ex.:

<input **pattern="[0-9]{3}[A-Z]{3}"** />

# **. . . . . . . . . . . . . . . . . . . . . . .** # Min e Max

• Determinamos os valores mínimos e máximos para os campos.

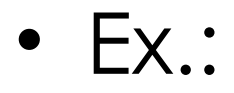

#### <input type="number" **max="10"** />

# **. . . . . . . . . . . . . . . . . . . . . . .** # Min e Max

• Determinamos os valores mínimos e máximos para os campos.

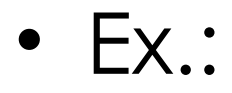

#### <input type="number" **max="10"** />

# **. . . . . . . . . . . . . . . . . . . . . . .** # Step

- Determina um intervalo de números e uma determinada sequência.
- $\bullet$  Ex.:

<input type=number min="0" max="10" **step="0.5"**>

### **. . . . . . . . . . . . . . . . . . . . . . .** # Personalizando a mensagem de erro.

- Para isso se utiliza o atributo title.
- $\bullet$  Ex.:

#### <input type=number min="1" max="10" **title="Preencha o campo corretamente!"**/>

\*Não substitui a mensagem padrão, aparece junto com ela.

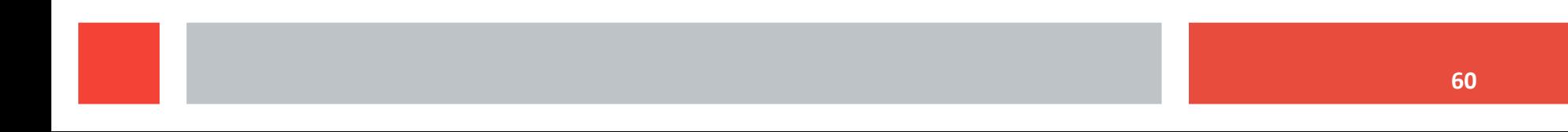

# **. . . . . . . . . . . . . . . . . . . . . . .** # As pseudo-classes :valid e :invalid

• Estilizam o formulário que foi preenchido de forma válida (:valid) e os que estão preenchidos de forma errada (:invalid).

 $\bullet$  Ex.:

input:invalid { border: 1px solid red; }

# **. . . . . . . . . . . . . . . . . . . . . . .** # Referências

- **E** MAUJOR. Layout CSS passo a passo. Disponível em [<http://](http://www.maujor.com/tutorial/layout-css-passo-a-passo.php) [www.maujor.com/tutorial/layout-css-passo-a-passo.php>](http://www.maujor.com/tutorial/layout-css-passo-a-passo.php) Acesso em março de 2013.
- SCHIRM, Lucas. **Como utilizar um CSS diferente para cada navegador.** Disponível em **[<http](http://www.ogenial.com.br/blog/css-diferentes-navegador/) [://www.ogenial.com.br/blog/css-diferentes-navegador/>](http://www.ogenial.com.br/blog/css-diferentes-navegador/)** Acesso em março de 2013.
- GUERRATO, Dani . **Design Responsivo III Media Queries e Compatibilidade.** Disponível em <http://blog.popupdesign.com.br/design-responsivo-iii-media-queries-e-compatibilidade/> Acesso em março de 2013.
- W3C. **CSS. Curso W3C Escritório Brasil.**
- ALTERMANN, Dennis**. Design Responsivo: Entenda o que é a técnica e como ela funciona.** Disponível em <<http://midiatismo.com.br/o-mobile/design-responsivo-entenda-o-que-e-a-tecnica-e-como-ela-funciona> > Acesso em março de 2013.
- ALBAN, Afonso. **Ampliando a usabilidade de interfaces web para idosos em dispositivos móveis: uma proposta utilizando design responsivo.** Passo Fundo: *CINTED-UFRGS*, 2012.
- EIS, Diego. **Introdução sobre Media Queries.** Disponível em < tableless.com.br/introducao-sobre-mediaqueries/#.UUyTgxykqwA > Acesso em março de 2013.
- W3C. **Técnicas CSS para acessibilidade a conteúdo web Diretrizes 1.0.** Disponível em < http://www.w3.org/TR/2000/NOTE-WCAG10-CSS-TECHS-20001106/ **>** Acesso em março de 2013.